## **How to Send Collected Lead Data to URL**

Picreel lets you send collected emails and other data to a URL after visitors convert from a pop-up.

## **Here's what the URL will look like after you enable the settings to send the collected lead data to the URL:**

ெhttps://alextest121.weebly.com/?email=john.cena%40xyz.com&mobn=9876543210

## **To send collected data to URL:**

**Step 1:** In your Picreel account, Go to **Campaigns**>>**Edit** to open the '**Edit Design'** section.

**Step 2:** Click '**Options**' on the left panel and choose '**Redirect**' under '**Select action after event.**'

**Step 3:** Check' **Pass lead data to redirect URL**' when you're pasting a link to redirect.

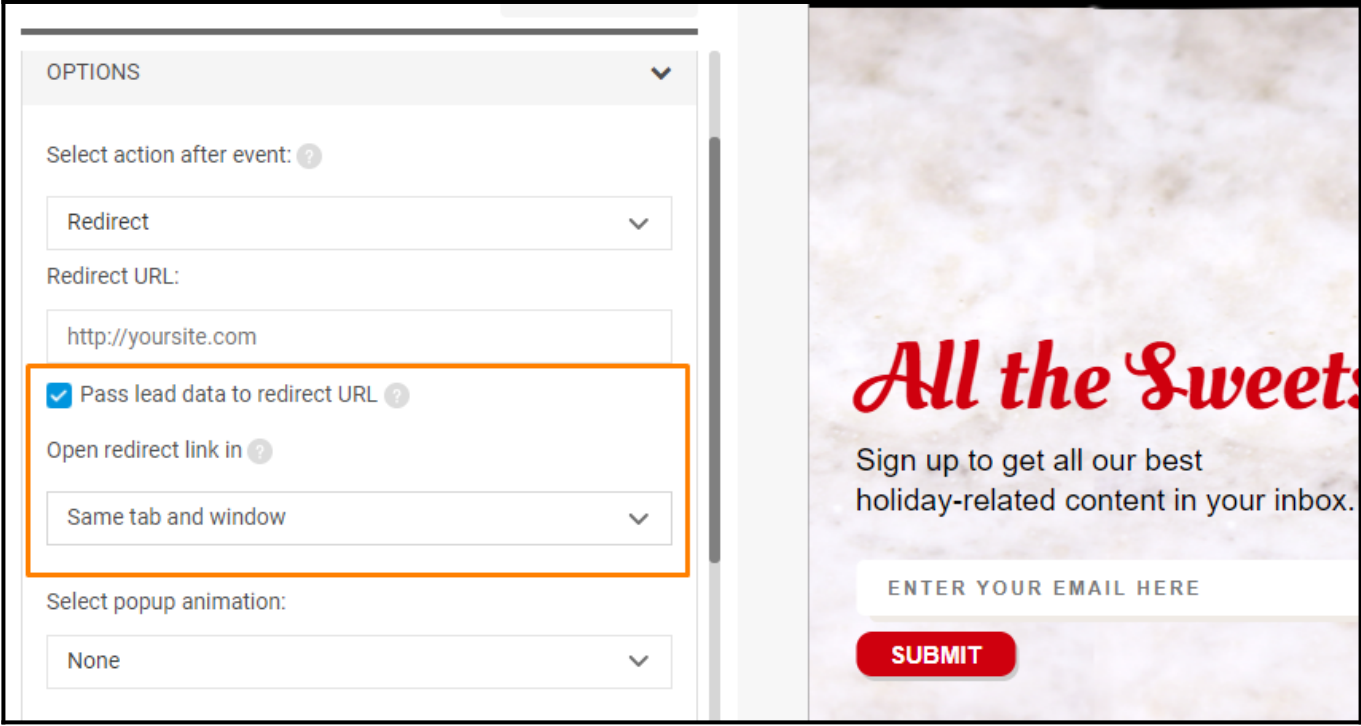

**Note:** You can only enable this setting when you choose to **open a redirect link** either in the **(1) Same tab and window** or **(2) New Window.** If you choose to open the redirect URL in a New Tab, you won't see this feature.

Now, leads will be redirected to a link like yoursite.com/thank-you?collected-email&collectedname.

That is all about sending collected lead data to the URL.

## **Related Articles:**

- [How to Manage Existing Campaigns](https://help.picreel.com/campaigns_new/managing-existing-campaign)
- [How to Personalize Your Pop-ups Using Picreel's 'Two-Way Connection'](https://help.picreel.com/Personalization/two-ways-CRM)
- [How to A/B Test Picreel's Pop-up Campaigns](https://help.picreel.com/statistics/abtest-campaigns)